## **OPeNDAP access with browser**

1. Go to an OPeNDAP server, e.g. [opendap.deltares.nl](http://opendap.deltares.nl). A growing list of external OPeNDAP servers is [here](https://publicwiki.deltares.nl/display/OET/OPenDAP+servers). OpenEarth has two implementations of OPeNDAP operational running on exactly the same file server: [THREDDS](http://www.unidata.ucar.edu/projects/THREDDS/) and [HYRAX](http://opendap.org/download/hyrax.html). Because they serve the exact same data, it does not matter which one you choose, we choose THREDDS here, because that one seems to have a wider use.

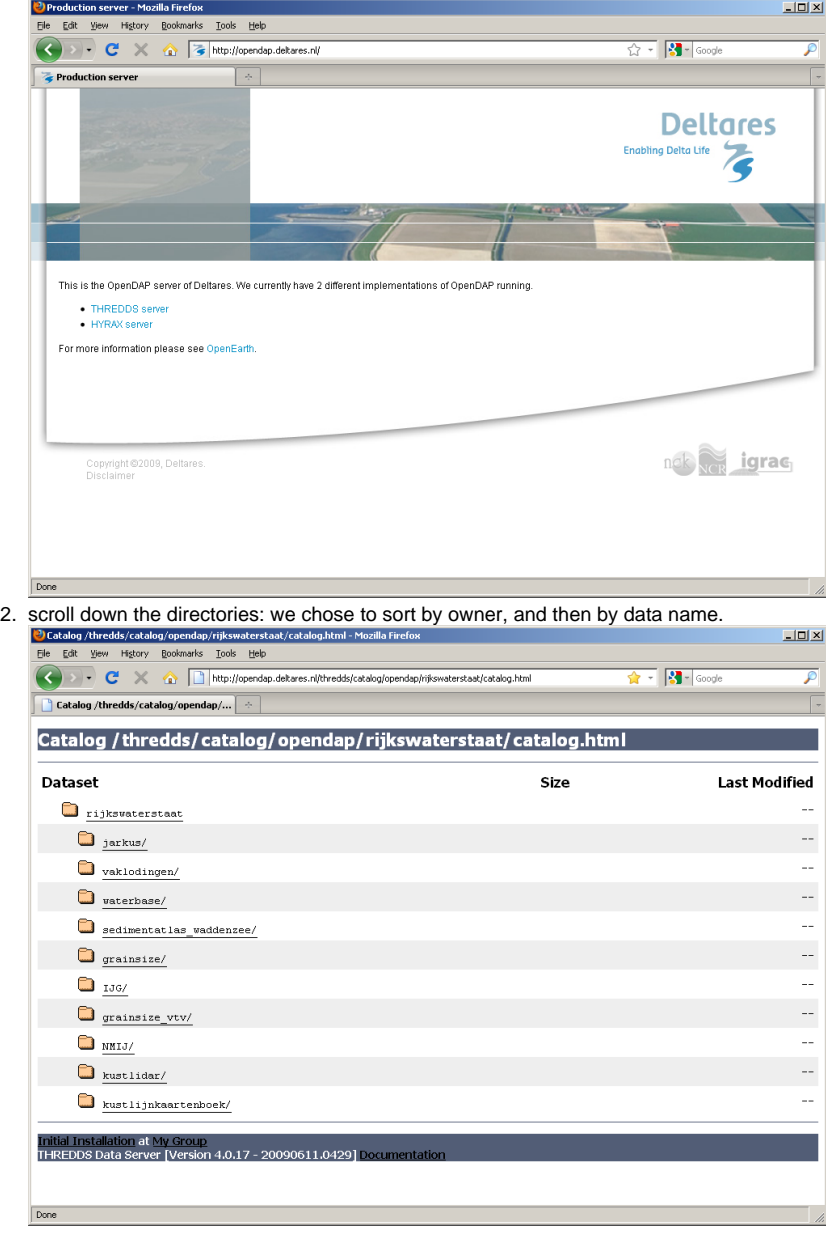

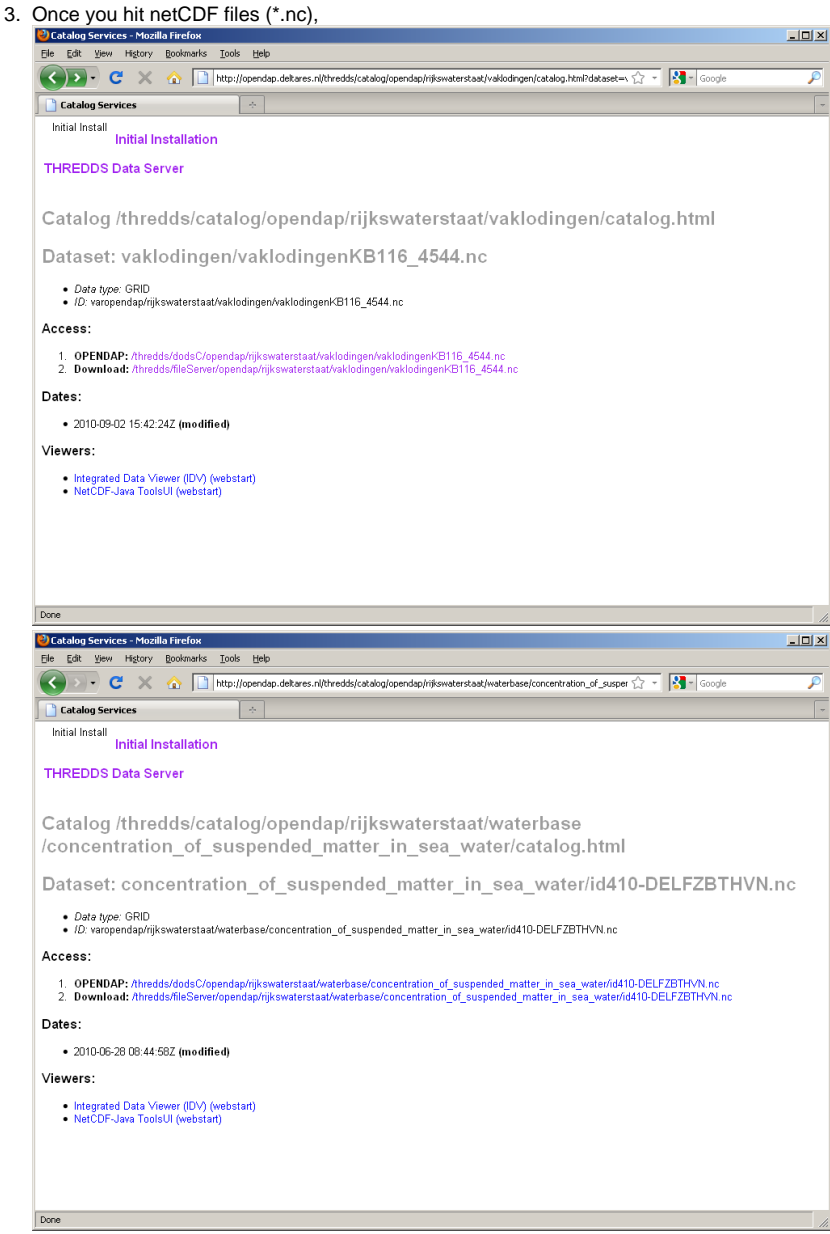

click on it

after which you can choose for old-fashioned plain download (2. download), not recommended, as the netCDF files might web very big (GBs):

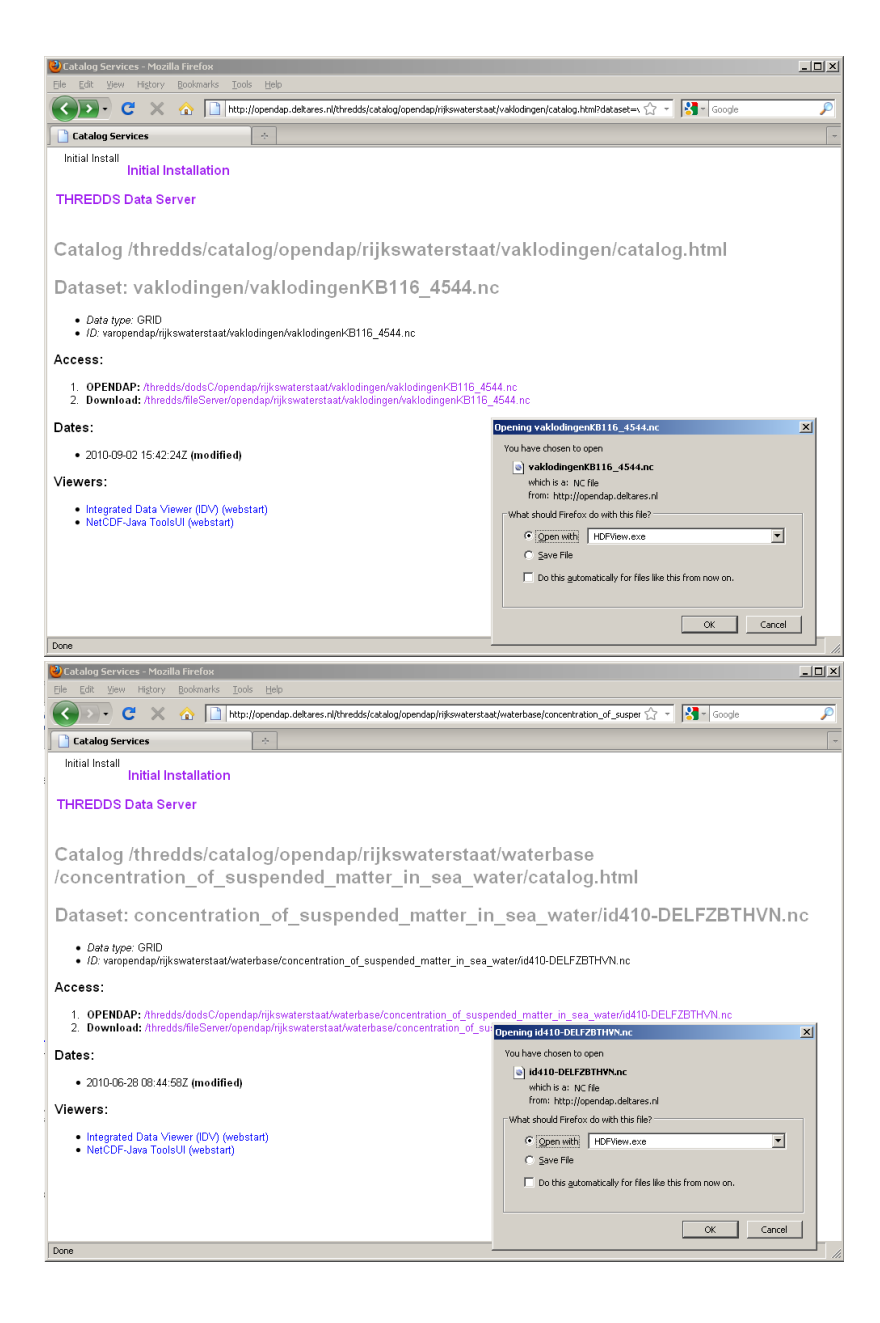

or access meta-info through the OPeNDAP protocol (1. opendap). For some datasets we provide [Google Earth overviews](https://publicwiki.deltares.nl/display/OET/KML+overview+of+OPeNDAP+data) which takes you directly via a deep-link to this meta-info page.

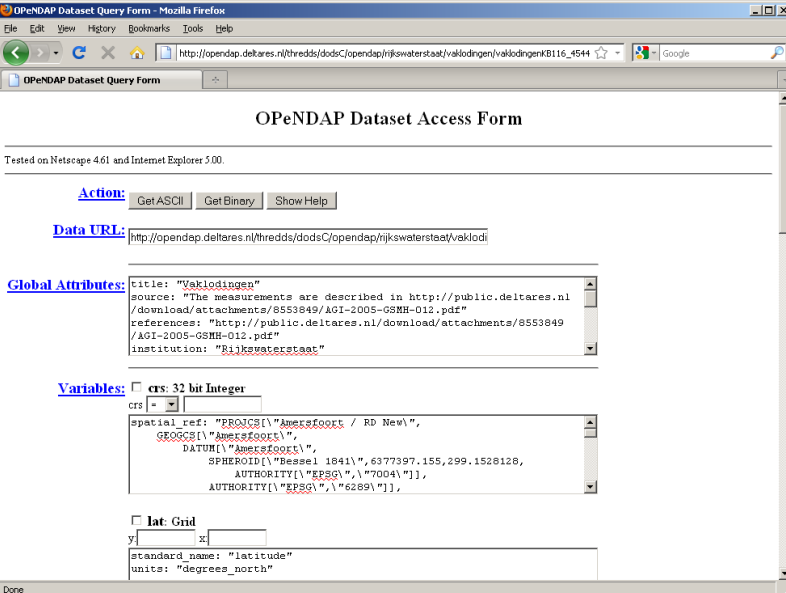

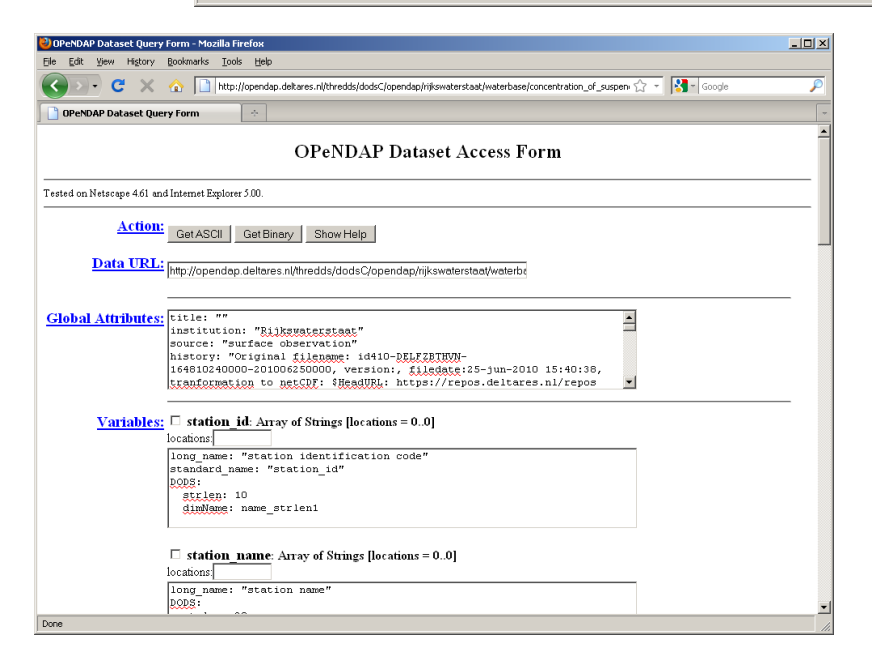

1. This in the 'DataURL' box can copied into in OPeNDAP-enabled netCDF clients, see []: